## デッキコードの取得方法

※画面はスマートフォンの場合です。

1.デッキに入っているカードを検索してください。

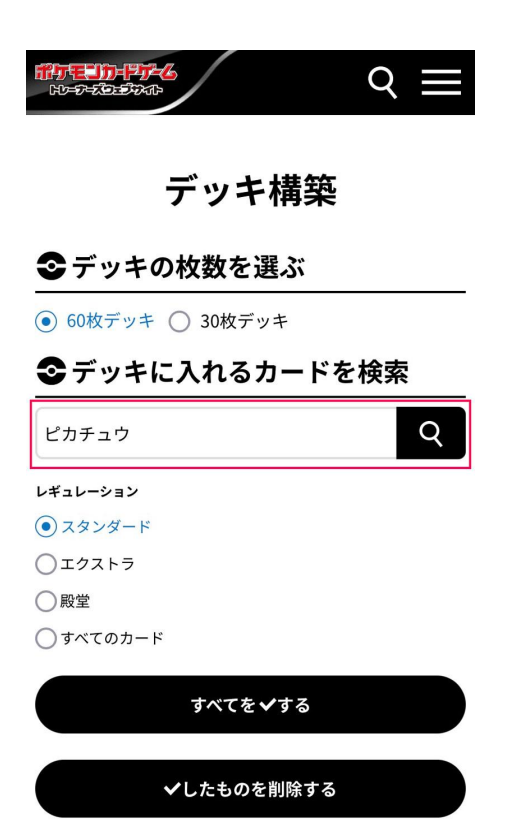

2.検索結果から、該当するカードをタップしてください。これを、デッキに入っているカードの 種類分くり返します。

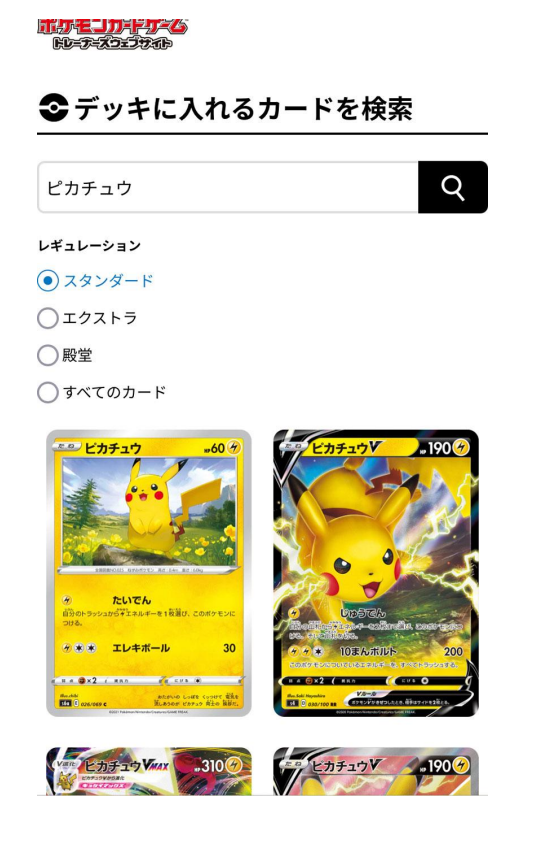

3.元のタブに戻り、画面を下にスクロールします。 各カードの枚数をデッキに入っている枚数に合わせ、合計の枚数を確認します。

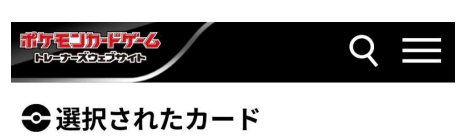

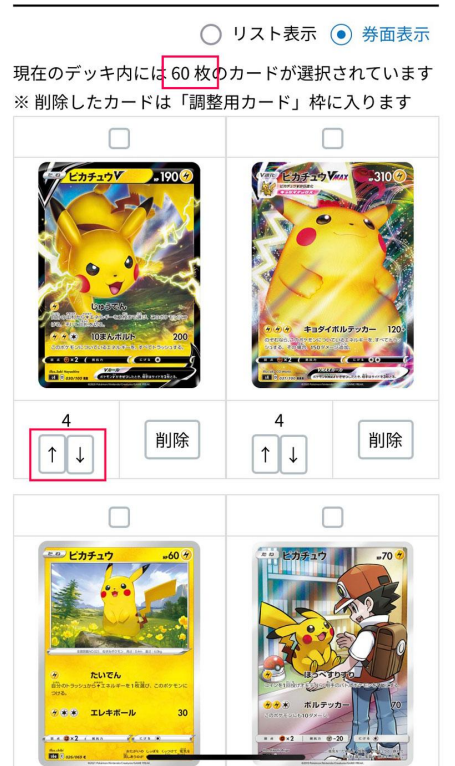

4.画面を上にスクロールし、「レギュレーションチェック」をタップしてください。

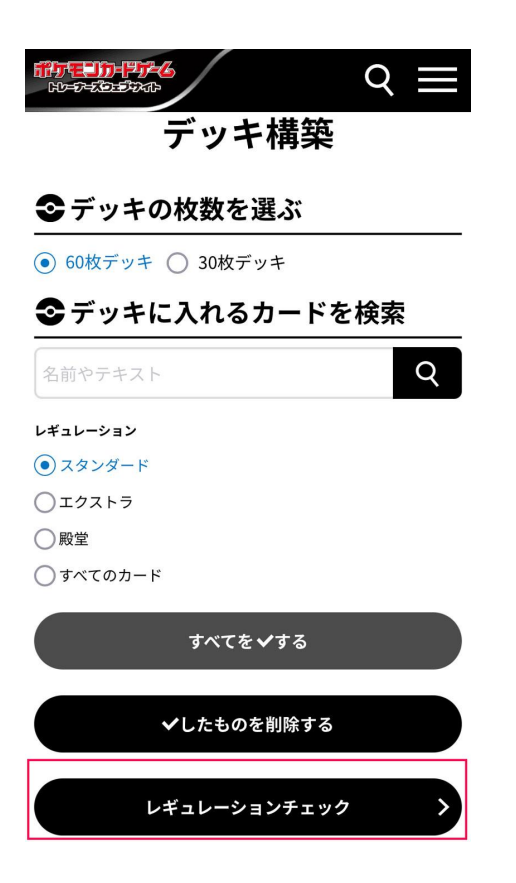

5.エラーがない場合、「デッキ登録」が可能になります。 「デッキ登録」をタップしてください。

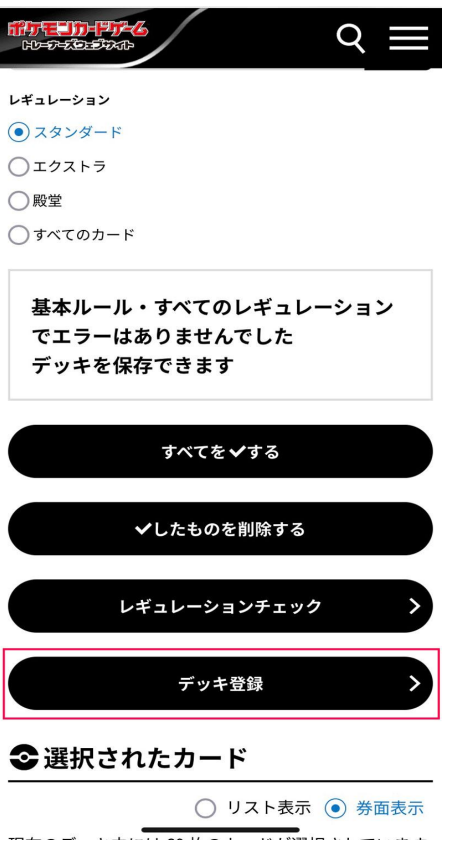

6.デッキコードが表示されるので、メモなどで保存をしてください。 このデッキコードは、応募時のフォームに必要となります。

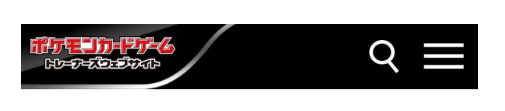

## デッキ保存完了

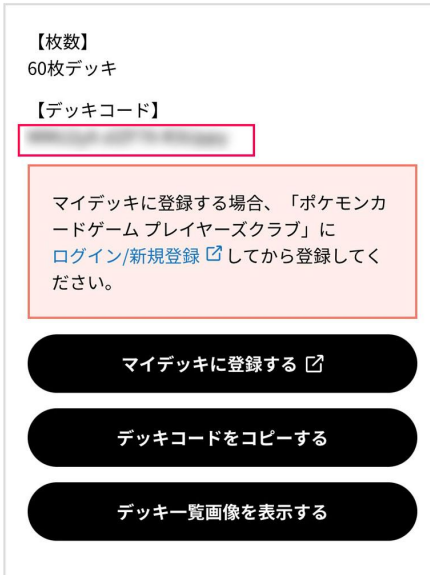

※40枚デッキを使うシールド戦で遊ぶ場合

40枚のカードを登録後、そのデッキでは使用しないタイプの基本エネルギーを20枚入れて、60枚デッキのコードとし てください。